## **pimp eclipse with a working(!) and beautiful color theme "Darkest Dark"**

MARKDOWN If you want to work with eclipse (as I do with trying to revive Wood Games 3D) and struggle with the default color themes and think "WTF" try the "Darkest Dark Theme". You can't imagine the difference. Steps in Eclipse: 1) Help > Eclipse Marketplace... 2) Search > Find: 'Color **Theme' 3) Select "Darkest Dark Theme with Devstyle"**<br>Search Recent Popular Favorites Installed & Giving IoT an Edge

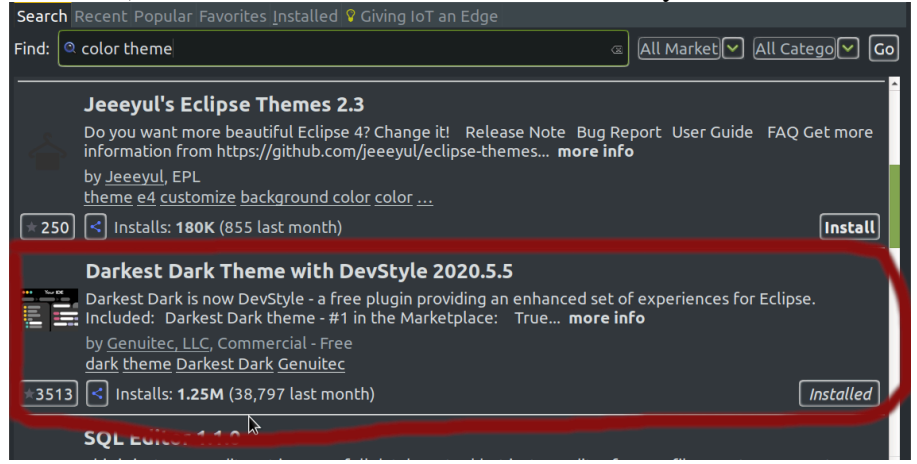

4) Press 'Install Now', wait and restart eclipse. 5) After Restart you (at least I had to) should [change the javadoc-background-color](https://stackoverflow.com/posts/10383533/revisions), as it was for me black on black: \* Window > Preferences > General > Appearance > Colors And Fonts > Java > Javadoc View Background Choose a color you find fitting. (Obviously you can also change the font color) 6) Be happy: \* ...I would say. But there is a strange flickering. Sometimes more sometimes less. Usually the bigger the problems with the code you are trying to understand, the harder it is flickering :D. I just found out (and I remember that I already knew this some time ago) that gtk3 is the problem. a) For new versions like eclipse 2020-03: Here eclipse itself points you to the solution (if you loog in the logs or start eclipse in the terminal): ``` \*\*\*WARNING: Detected: GTK IM MODULE=xim. This input method is unsupported and can cause graphical issues. \*\*\*WARNING: Unset GTK\_IM\_MODULE or set GTK\_IM\_MODULE=ibus if flicking is experienced. ``` b) For older eclipse versions: You can set it back to gtk2 to avoid that. Just insert following right before \*\*-vmargs\*\* (two lines): ``` --launcher.GTK\_version 2 ``` You can check the gtk-version here: Help -> About -> Installation Details -> Configuration Tab -> org.eclipse.swt.internal.gtk.version [More read](https://www.eclipse.org/forums/index.php/t/1071268/) [More read2](https://wiki.eclipse.org/SWT/Devel/Gtk/GtkVersion)

*Published by Thomas Trocha Fri May 15 16:39:00 CEST 2020 <http://thomas.trocha.com:80/pebble/pimp-eclipse-with-a-working-and-beautiful-color-theme-darkest-dark>*